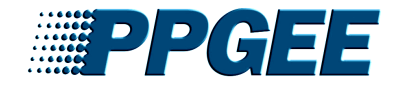

# **Busca De Informações Científicas de Qualidade é <sup>a</sup> "alma de nosso negócio". Um passeio orientado pelo Portal Periódicosda Capes**

Ramon Dornelas Soares

UFMG - PPGEE

## <span id="page-1-0"></span>**PPGEE Estrutura da Apresentação**

#### ➲ Estrutura da Apresentação

#### [Introdução](#page-2-0)

Portal de [Periódicos](#page-5-0) da Capes

- ISI Web of [Science](#page-17-0)
- [Science](#page-19-0) Direct
- [Referências](#page-21-0)

[Agradecientos](#page-23-0) <sup>e</sup> Finalizações

- ▲ Parte I: Introdução;
- ▲ Parte II: Portal Capes;
- ▲ Parte IV: ISI Web of Knowledge;
- ▲ Parte IV: Science Direct;
- ▲ Parte V: Referências.
- ▲ Parte VI: Agradecientos <sup>e</sup> Finalizações

<span id="page-2-0"></span>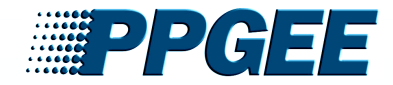

Introdução

 ➲ [Objetivos](#page-3-0) ➲ [PROXY](#page-4-0) HTTP

Portal de [Periódicos](#page-5-0) da Capes

ISI Web of [Science](#page-17-0)

[Science](#page-19-0) Direct

[Referências](#page-21-0)

[Agradecientos](#page-23-0) <sup>e</sup> Finalizações

# **Introdução**

<span id="page-3-0"></span>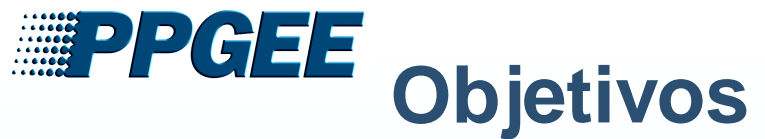

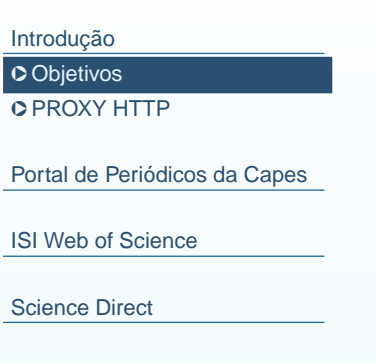

**[Referências](#page-21-0)** 

[Agradecientos](#page-23-0) <sup>e</sup> Finalizações

- ▲ Fornecer conhecimento do Portal Capes;
- ▲ Apresentar <sup>o</sup> acesso ao conteúdo do Portal via PROXY;
- ▲ Mostrar as potencialidades de outras ferramentas;

<span id="page-4-0"></span>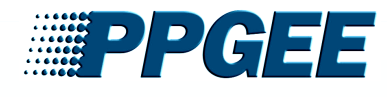

#### [Introdução](#page-2-0)

➲ [Objetivos](#page-3-0)

- **O** PROXY HTTP
- Portal de [Periódicos](#page-5-0) da Capes

ISI Web of [Science](#page-17-0)

[Science](#page-19-0) Direct

**[Referências](#page-21-0)** 

[Agradecientos](#page-23-0) <sup>e</sup> Finalizações

▲ site:minha.ufmg.br

**PROXY HTTP**

- ▲ Objetiva-se com este serviço permitir <sup>o</sup> acesso (Alunos/professores) <sup>a</sup> sitesnão públicos, como os apontados pelo Portal CAPES, para quem está forada Rede UFMG.
- ▲ Para fazer as configurações necessárias basta acessar <sup>o</sup> site Minha UFMG <sup>e</sup> procurarlink "Proxy (acesso ao Portal Capes <sup>e</sup> outros)".
- ▲ **DICA: Instale um NovoNavegador <sup>e</sup> <sup>o</sup> deixe dedicado para Buscas noPortal Capes.**

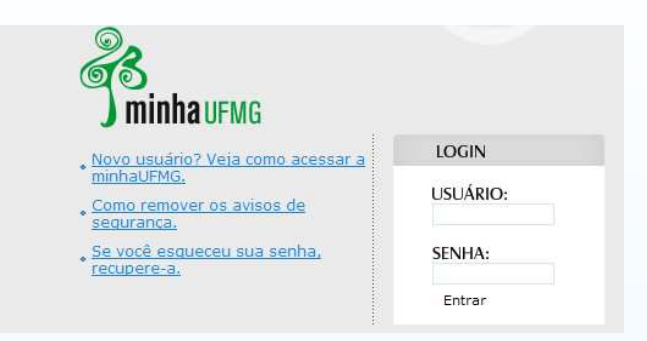

## Figura 1: Minha UFMG.

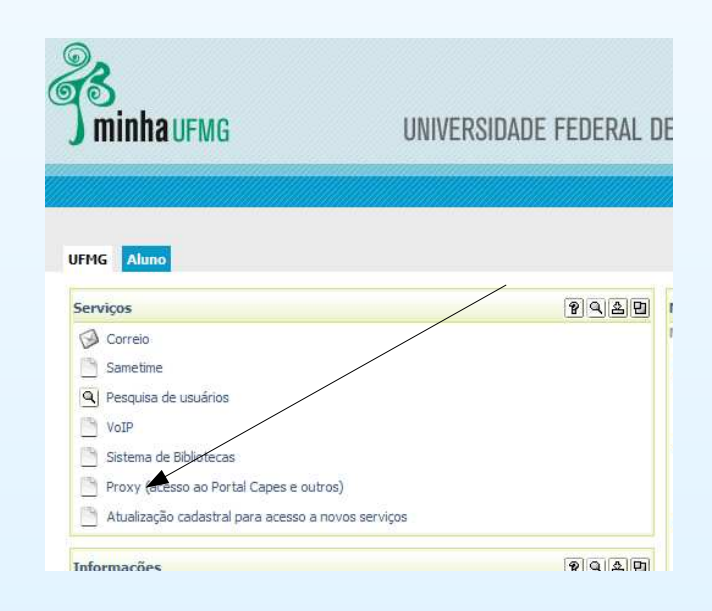

Figura 2: Link PROXY.

<span id="page-5-0"></span>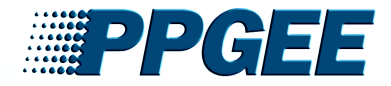

#### [Introdução](#page-2-0)

#### Portal de Periódicos da Capes

➲ [Definições](#page-6-0)

➲ Missão <sup>e</sup> [Objetivos](#page-7-0)

➲ [Documentos](#page-8-0) <sup>e</sup> Estatísticas

➲ Busca [Integrada](#page-9-0) <sup>I</sup>

➲ Busca [Integrada](#page-10-0) II

➲ [Buscar](#page-11-0) Base

➲ Busca [Periódico](#page-12-0)

➲ Meu [Espaço](#page-13-0) <sup>I</sup>

➲ Meu [Espaço](#page-14-0) II

➲ Meu [Espaço](#page-15-0) III

➲ Meu [Espaço](#page-16-0) IV

#### ISI Web of [Science](#page-17-0)

[Science](#page-19-0) Direct

[Referências](#page-21-0)

[Agradecientos](#page-23-0) <sup>e</sup> Finalizações

## **Portal de Periódicos da Capes**

<span id="page-6-0"></span>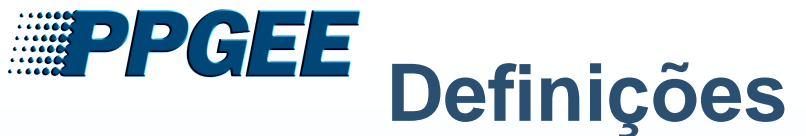

#### [Introdução](#page-2-0)

Portal de [Periódicos](#page-5-0) da Capes

### ➲ Definições

- ➲ Missão <sup>e</sup> [Objetivos](#page-7-0)
- ➲ [Documentos](#page-8-0) <sup>e</sup> Estatísticas
- ➲ Busca [Integrada](#page-9-0) <sup>I</sup>
- ➲ Busca [Integrada](#page-10-0) II
- ➲ [Buscar](#page-11-0) Base
- ➲ Busca [Periódico](#page-12-0)
- ➲ Meu [Espaço](#page-13-0) <sup>I</sup>
- 
- ➲ Meu [Espaço](#page-14-0) II
- ➲ Meu [Espaço](#page-15-0) III ➲ Meu [Espaço](#page-16-0) IV
- ISI Web of [Science](#page-17-0)
- [Science](#page-19-0) Direct
- [Referências](#page-21-0)
- [Agradecientos](#page-23-0) <sup>e</sup> Finalizações
- ▲ Uma biblioteca virtual que reúne e disponibiliza a instituições de ensino <sup>e</sup> pesquisa no Brasil <sup>o</sup> melhor daprodução científica internacional;
- ▲ Conta com um acervo de cerca de 15 mil títulos com texto completo, 126 bases referenciais, seis bases dedicadas exclusivamente <sup>a</sup> patentes, além de livros, enciclopédias <sup>e</sup>obras de referência, normas técnicas, estatísticas <sup>e</sup>conteúdo audiovisual;
- ▲ Idealizado para disponibilizar informação científica internacional ás bibliotecas brasileiras <sup>e</sup> reduzir os desnivelamentos regionais no acesso <sup>a</sup> essa informação noBrasil.
- ▲ Considerado um modelo de consórcio de bibliotecas único no mundo <sup>e</sup> iniciativa do gênero com <sup>a</sup> maior capilaridadeno planeta, cobrindo todo <sup>o</sup> território nacional;

<span id="page-7-0"></span>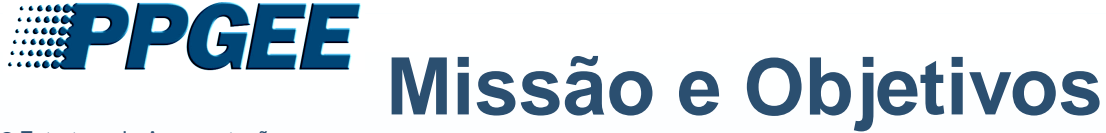

#### [Introdução](#page-2-0)

Portal de [Periódicos](#page-5-0) da Capes

➲ [Definições](#page-6-0)

## ➲ Missão <sup>e</sup> Objetivos

- ➲ [Documentos](#page-8-0) <sup>e</sup> Estatísticas
- ➲ Busca [Integrada](#page-9-0) <sup>I</sup>
- ➲ Busca [Integrada](#page-10-0) II
- ➲ [Buscar](#page-11-0) Base
- ➲ Busca [Periódico](#page-12-0)
- ➲ Meu [Espaço](#page-13-0) <sup>I</sup>
- ➲ Meu [Espaço](#page-14-0) II
- ➲ Meu [Espaço](#page-15-0) III
- ➲ Meu [Espaço](#page-16-0) IV
- ISI Web of [Science](#page-17-0)
- [Science](#page-19-0) Direct
- [Referências](#page-21-0)
- [Agradecientos](#page-23-0) <sup>e</sup> Finalizações
- ▲ Tem como missão promover o fortalecimento dos programas de pós-graduação no Brasil por meio da democratização doacesso online à informação científica internacional de altonível.
- ▲ Objetivos:
	- Promover <sup>o</sup> acesso irrestrito do conteúdo do Portal dePeriódicos aos usuários;
	- Capacitação do público usuário;
	- ● Desenvolvimento <sup>e</sup> <sup>a</sup> diversificação do conteúdo do Portal pela aquisição de novos títulos, bases de dados <sup>e</sup> outrostipos de documentos;
	- <sup>A</sup> ampliação do número de instituições usuárias do Portal de Periódicos.

<span id="page-8-0"></span>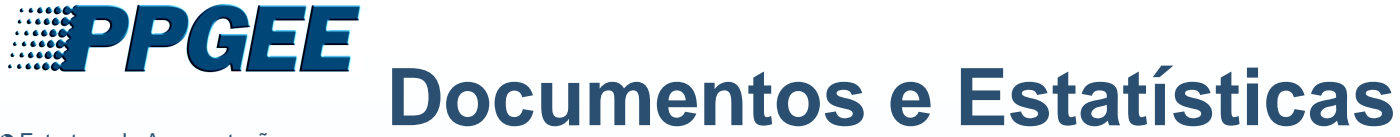

#### [Introdução](#page-2-0)

#### Portal de [Periódicos](#page-5-0) da Capes

### ➲ [Definições](#page-6-0)

### ➲ Missão <sup>e</sup> [Objetivos](#page-7-0)

## ➲ Documentos <sup>e</sup> Estatísticas

➲ Busca [Integrada](#page-9-0) <sup>I</sup>

- ➲ Busca [Integrada](#page-10-0) II
- ➲ [Buscar](#page-11-0) Base
- ➲ Busca [Periódico](#page-12-0)
- ➲ Meu [Espaço](#page-13-0) <sup>I</sup>
- ➲ Meu [Espaço](#page-14-0) II
- 
- ➲ Meu [Espaço](#page-15-0) III ➲ Meu [Espaço](#page-16-0) IV
- ISI Web of [Science](#page-17-0)

#### [Science](#page-19-0) Direct

[Referências](#page-21-0)

[Agradecientos](#page-23-0) <sup>e</sup> Finalizações

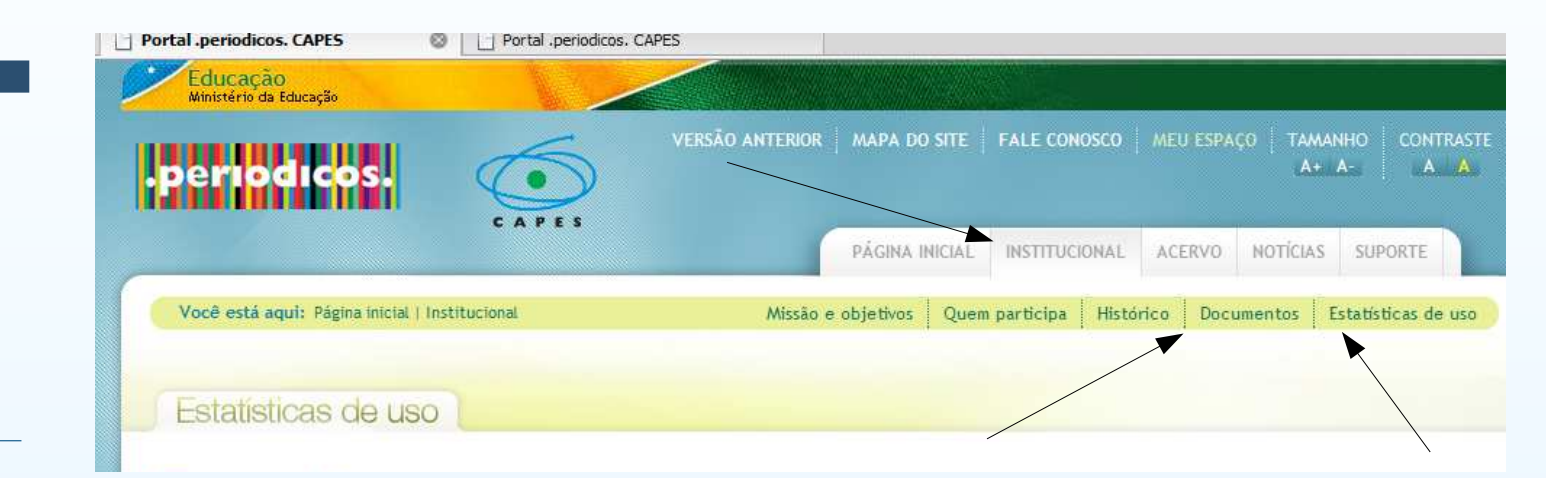

## Figura 3: Documentos <sup>e</sup> Estatísticas.

<span id="page-9-0"></span>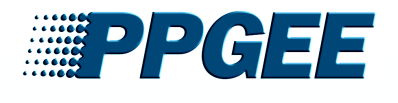

# **Busca Integrada I**

### ➲ Estrutura da [Apresentação](#page-1-0)

#### [Introdução](#page-2-0)

- Portal de [Periódicos](#page-5-0) da Capes➲ [Definições](#page-6-0) ➲ Missão <sup>e</sup> [Objetivos](#page-7-0) ➲ [Documentos](#page-8-0) <sup>e</sup> Estatísticas
- ➲ Busca Integrada <sup>I</sup>
- ➲ Busca [Integrada](#page-10-0) II
- ➲ [Buscar](#page-11-0) Base
- ➲ Busca [Periódico](#page-12-0)
- ➲ Meu [Espaço](#page-13-0) <sup>I</sup>
- ➲ Meu [Espaço](#page-14-0) II
- ➲ Meu [Espaço](#page-15-0) III
- ➲ Meu [Espaço](#page-16-0) IV

#### ISI Web of [Science](#page-17-0)

[Science](#page-19-0) Direct

[Referências](#page-21-0)

[Agradecientos](#page-23-0) <sup>e</sup> Finalizações

▲ Permite chegar ao texto completo do artigo científico <sup>a</sup> partirde uma única consultapor palavra chave. Para isto basta:

- Selecionar a área do conhecimentodesejada
- Digitar <sup>a</sup> palavra●chave,

recomenda-se

- digitá-la em inglês.
- Busca simultânea em várias basesde dados.

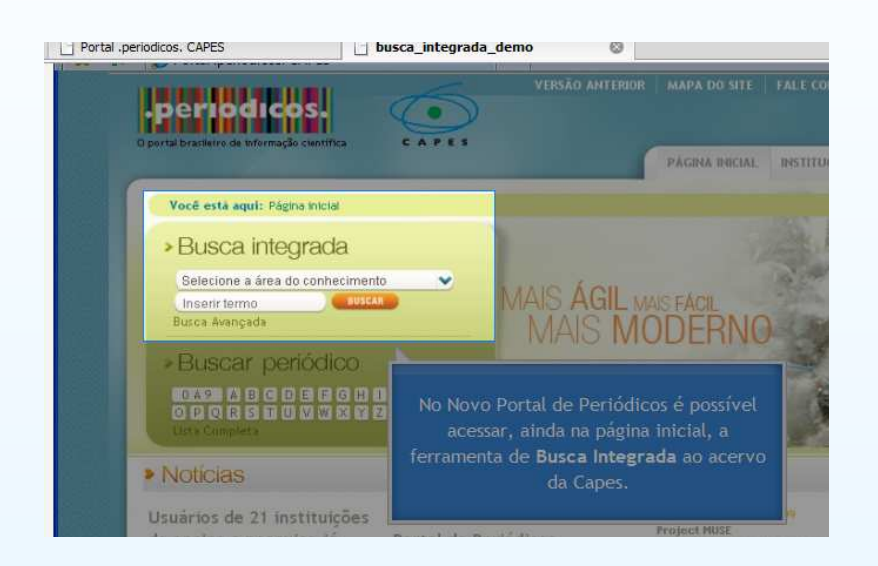

Figura 4: Ferramenta de busca, direto da página principal.

<span id="page-10-0"></span>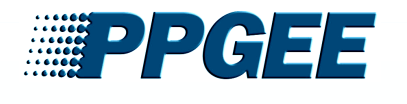

# **Busca Integrada II**

### ➲ Estrutura da [Apresentação](#page-1-0)

#### [Introdução](#page-2-0)

Portal de [Periódicos](#page-5-0) da Capes➲ [Definições](#page-6-0) ➲ Missão <sup>e</sup> [Objetivos](#page-7-0) ➲ [Documentos](#page-8-0) <sup>e</sup> Estatísticas ➲ Busca [Integrada](#page-9-0) <sup>I</sup> ➲ Busca Integrada II ➲ [Buscar](#page-11-0) Base

- ➲ Busca [Periódico](#page-12-0)
- ➲ Meu [Espaço](#page-13-0) <sup>I</sup>
- ➲ Meu [Espaço](#page-14-0) II
- ➲ Meu [Espaço](#page-15-0) III
- ➲ Meu [Espaço](#page-16-0) IV

#### ISI Web of [Science](#page-17-0)

[Science](#page-19-0) Direct

[Referências](#page-21-0)

[Agradecientos](#page-23-0) <sup>e</sup> Finalizações

- ▲ Localização no Portal: Meta Busca;
- ▲ Exibição dos resultados: Lista deResultados, Lista detalhada <sup>e</sup> Registrocompleto <sup>e</sup> individual;
- ▲ Ordenar: Relevância, Título, Autor, Ano <sup>e</sup>Base;
- ▲ Refinar: use link "busca Integrada";
- ▲ Possibilidades: Busca (nova), Resultado da Busca (última), BuscasAnteriores <sup>e</sup> RefinarBusca;

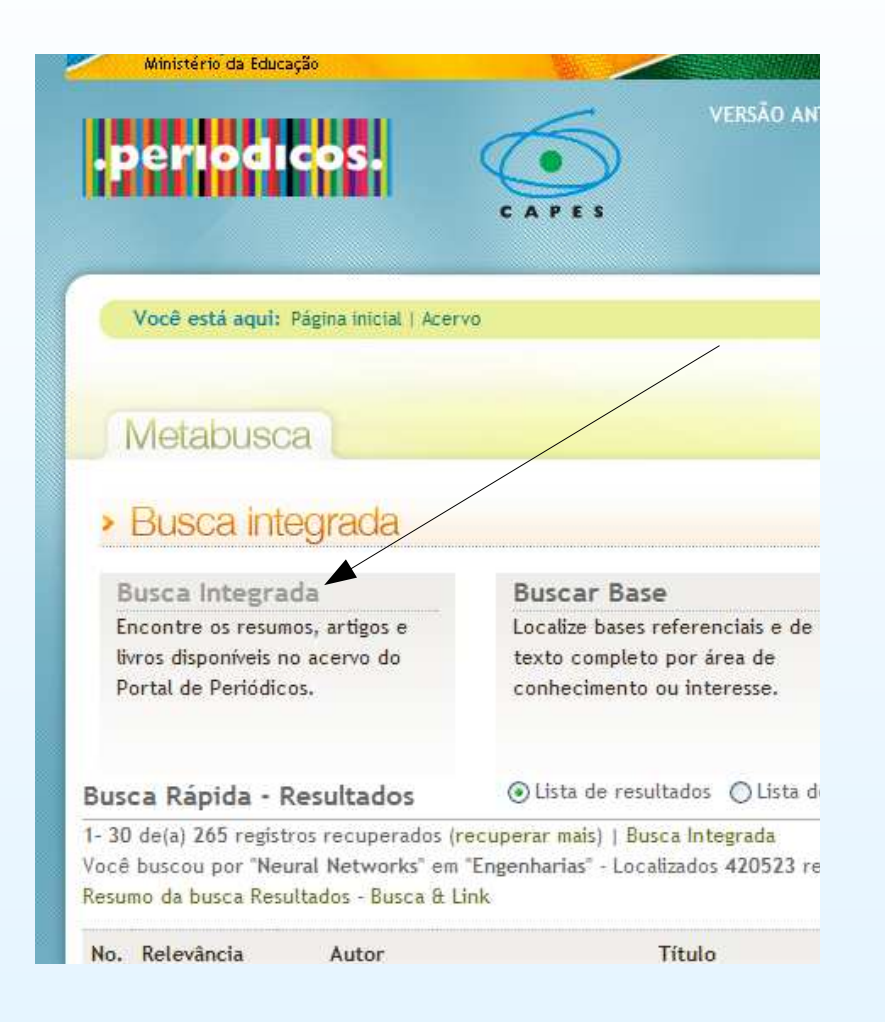

## Figura 5: Link de acesso pararefinamento.

<span id="page-11-0"></span>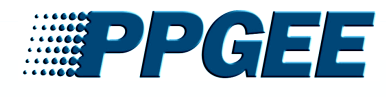

#### [Introdução](#page-2-0)

- Portal de [Periódicos](#page-5-0) da Capes➲ [Definições](#page-6-0) ➲ Missão <sup>e</sup> [Objetivos](#page-7-0) ➲ [Documentos](#page-8-0) <sup>e</sup> Estatísticas
- ➲ Busca [Integrada](#page-9-0) <sup>I</sup> ➲ Busca [Integrada](#page-10-0) II

## **O** Buscar Base

- ➲ Busca [Periódico](#page-12-0) ➲ Meu [Espaço](#page-13-0) <sup>I</sup> ➲ Meu [Espaço](#page-14-0) II
- ➲ Meu [Espaço](#page-15-0) III ➲ Meu [Espaço](#page-16-0) IV
- ISI Web of [Science](#page-17-0)

[Science](#page-19-0) Direct

[Referências](#page-21-0)

[Agradecientos](#page-23-0) <sup>e</sup> Finalizações

▲ Localizar bases referenciais ou de textocompleto;

**Buscar Base**

- ▲ Buscas: Por Título, Por Área do Conhecimentoou Avançada;
- ▲ Feita <sup>a</sup> pesquisa bastaacessar <sup>a</sup> base demodo direto (link "nome da base") ou noPortal capes (Lupa).

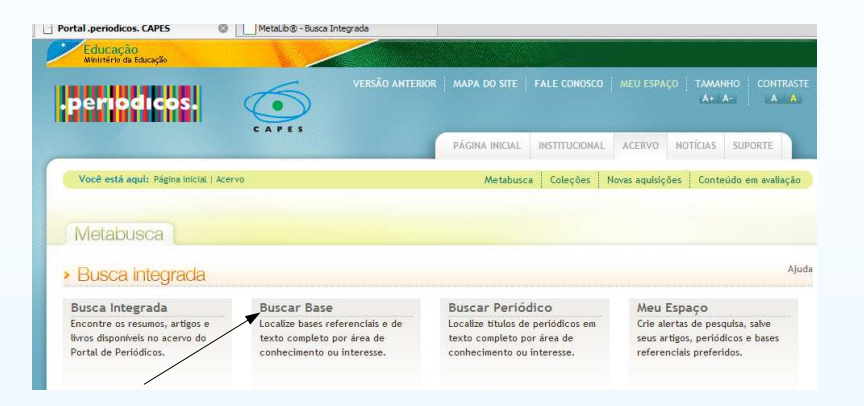

Figura 6: Link de acesso para"Buscar Base"

<span id="page-12-0"></span>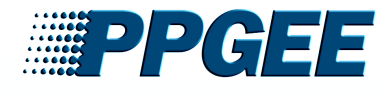

#### [Introdução](#page-2-0)

- Portal de [Periódicos](#page-5-0) da Capes➲ [Definições](#page-6-0) ➲ Missão <sup>e</sup> [Objetivos](#page-7-0) ➲ [Documentos](#page-8-0) <sup>e</sup> Estatísticas ➲ Busca [Integrada](#page-9-0) <sup>I</sup>
- ➲ Busca [Integrada](#page-10-0) II
- ➲ [Buscar](#page-11-0) Base

### ➲ Busca Periódico

- ➲ Meu [Espaço](#page-13-0) <sup>I</sup>
- ➲ Meu [Espaço](#page-14-0) II
- ➲ Meu [Espaço](#page-15-0) III
- ➲ Meu [Espaço](#page-16-0) IV

#### ISI Web of [Science](#page-17-0)

[Science](#page-19-0) Direct

- [Referências](#page-21-0)
- [Agradecientos](#page-23-0) <sup>e</sup> Finalizações

# **Busca Periódico**

- ▲ Possui um acervo de <sup>23</sup>mil títulos de revistascientíficas;
- ▲ Buscas:Por Título, Avançada, Por Área doConhecimento ou Referências (Obtem-se <sup>o</sup>artigo);
- ▲ Informações("+", emAções):
	- <sup>O</sup> período de disponibilidade <sup>e</sup> em que base de dados que<sup>o</sup> periódico se encontra;
	- O Fator de Impacto da Revista caso ela tenha sido classificada pelosJCR(Jounal CitationReports).

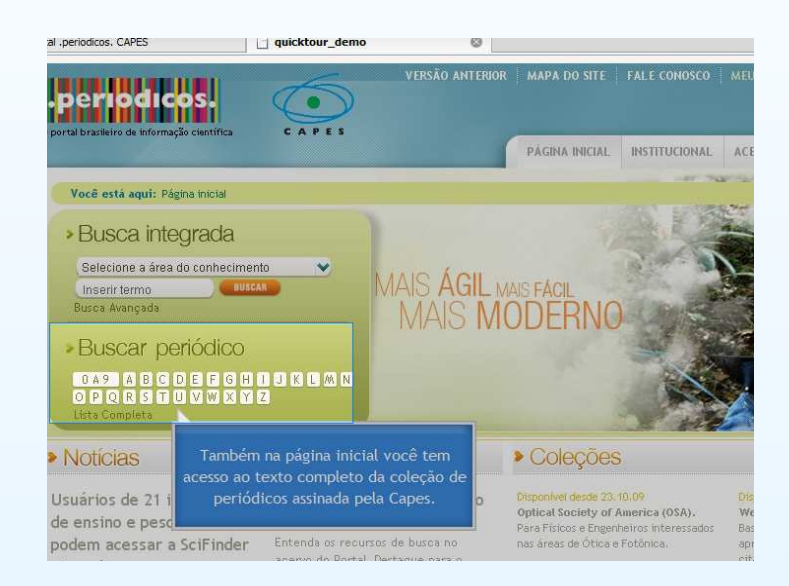

## Figura 7: Busca Periódico

<span id="page-13-0"></span>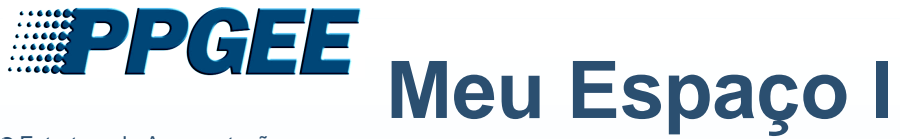

#### [Introdução](#page-2-0)

Portal de [Periódicos](#page-5-0) da Capes➲ [Definições](#page-6-0) ➲ Missão <sup>e</sup> [Objetivos](#page-7-0)

- ➲ [Documentos](#page-8-0) <sup>e</sup> Estatísticas
- ➲ Busca [Integrada](#page-9-0) <sup>I</sup>
- ➲ Busca [Integrada](#page-10-0) II
- ➲ [Buscar](#page-11-0) Base
- ➲ Busca [Periódico](#page-12-0)

## ➲ Meu Espaço <sup>I</sup>

➲ Meu [Espaço](#page-14-0) II ➲ Meu [Espaço](#page-15-0) III ➲ Meu [Espaço](#page-16-0) IV

ISI Web of [Science](#page-17-0)

[Science](#page-19-0) Direct

[Referências](#page-21-0)

[Agradecientos](#page-23-0) <sup>e</sup> Finalizações

- ▲ Crie alertas de pesquisa, salve seus artigos, periódicos <sup>e</sup> basesreferenciais preferidos;
- ▲ Fazer cadastro;
- ▲ Fazer login.

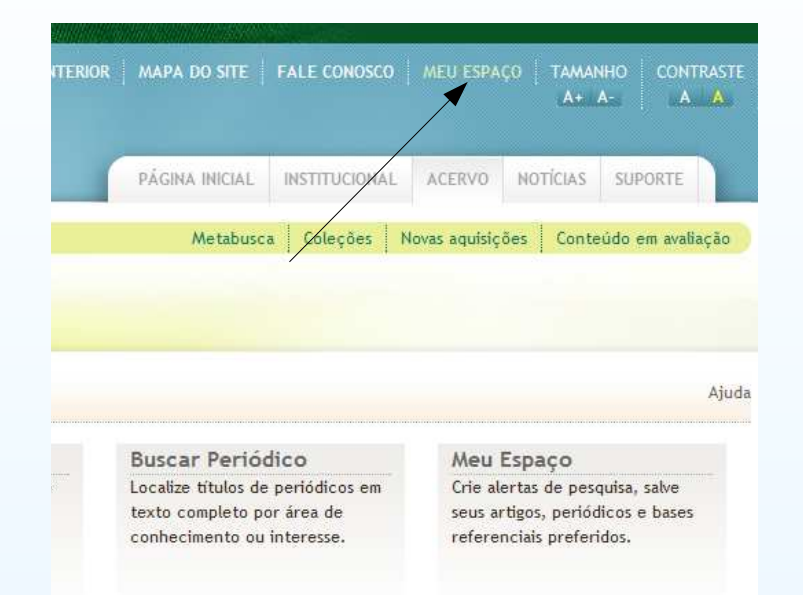

## Figura 8: Meu espaço

<span id="page-14-0"></span>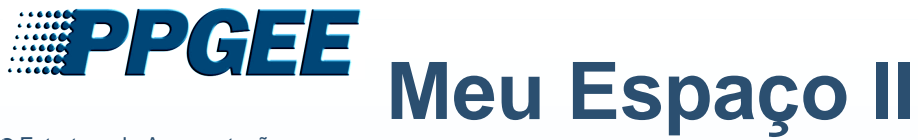

#### [Introdução](#page-2-0)

Portal de [Periódicos](#page-5-0) da Capes

- ➲ [Definições](#page-6-0)
- ➲ Missão <sup>e</sup> [Objetivos](#page-7-0)
- ➲ [Documentos](#page-8-0) <sup>e</sup> Estatísticas
- ➲ Busca [Integrada](#page-9-0) <sup>I</sup>
- ➲ Busca [Integrada](#page-10-0) II
- ➲ [Buscar](#page-11-0) Base
- ➲ Busca [Periódico](#page-12-0)
- ➲ Meu [Espaço](#page-13-0) <sup>I</sup>

#### ➲ Meu Espaço II

➲ Meu [Espaço](#page-15-0) III

➲ Meu [Espaço](#page-16-0) IV

ISI Web of [Science](#page-17-0)

[Science](#page-19-0) Direct

[Referências](#page-21-0)

[Agradecientos](#page-23-0) <sup>e</sup> Finalizações

- ▲ Salvando uma Pesquisa;
	- Faça a Pesquisa na Base Integrada;
	- Use o link Pesquisa Recente;
	- Use <sup>o</sup> Link "+"(Ações). Figura 9: Pesquisa

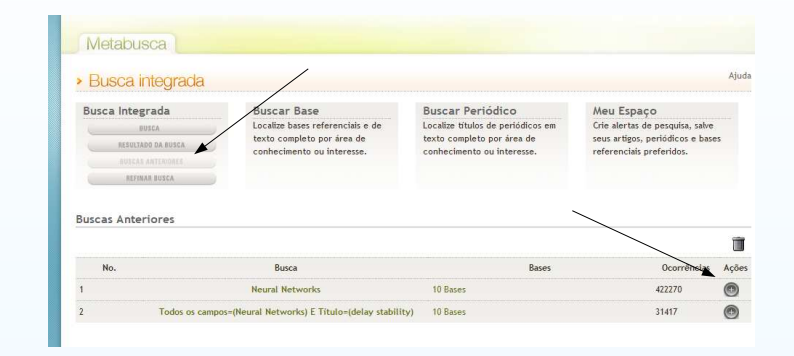

<span id="page-15-0"></span>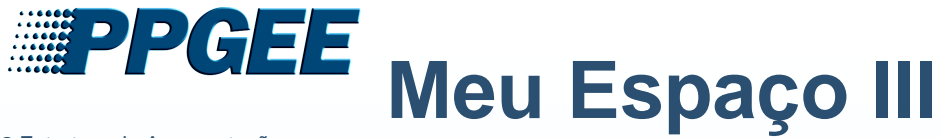

#### [Introdução](#page-2-0)

- Portal de [Periódicos](#page-5-0) da Capes
- ➲ [Definições](#page-6-0)
- ➲ Missão <sup>e</sup> [Objetivos](#page-7-0)
- ➲ [Documentos](#page-8-0) <sup>e</sup> Estatísticas
- ➲ Busca [Integrada](#page-9-0) <sup>I</sup>
- ➲ Busca [Integrada](#page-10-0) II
- ➲ [Buscar](#page-11-0) Base
- ➲ Busca [Periódico](#page-12-0)
- ➲ Meu [Espaço](#page-13-0) <sup>I</sup>
- ➲ Meu [Espaço](#page-14-0) II
- ➲ Meu Espaço III
- ➲ Meu [Espaço](#page-16-0) IV
- ISI Web of [Science](#page-17-0)

[Science](#page-19-0) Direct

[Referências](#page-21-0)

[Agradecientos](#page-23-0) <sup>e</sup> Finalizações

- ▲ Salvando o Artigo;
	- Visualize Resultado da Busca;
	- Use o Link "+"(Ações);
- ▲ De modo semelhante procede-se para salvarperiódicos <sup>e</sup> basesreferenciais preferidas.

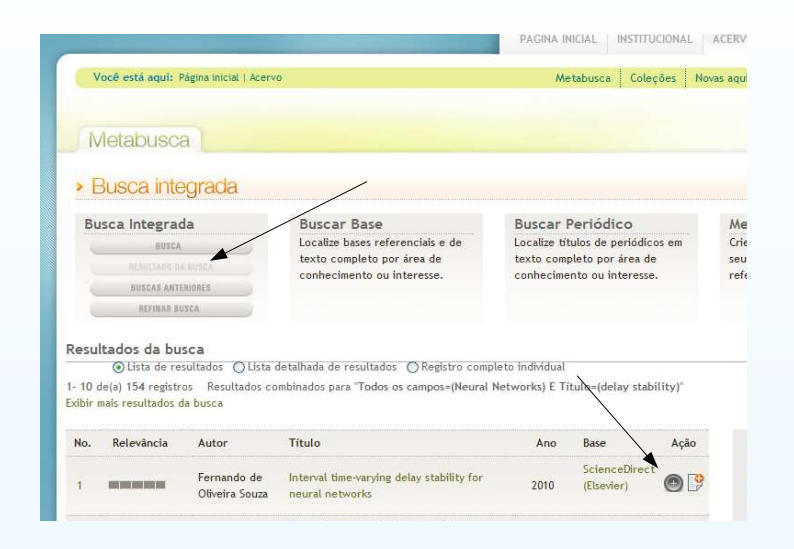

## Figura 10: Artigo

<span id="page-16-0"></span>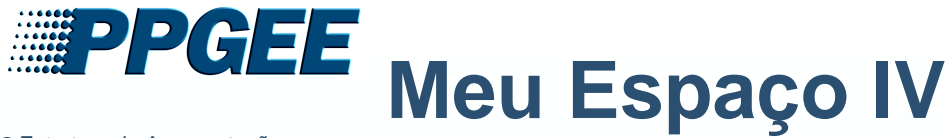

#### [Introdução](#page-2-0)

- Portal de [Periódicos](#page-5-0) da Capes
- ➲ [Definições](#page-6-0)
- ➲ Missão <sup>e</sup> [Objetivos](#page-7-0)
- ➲ [Documentos](#page-8-0) <sup>e</sup> Estatísticas
- ➲ Busca [Integrada](#page-9-0) <sup>I</sup>
- ➲ Busca [Integrada](#page-10-0) II
- ➲ [Buscar](#page-11-0) Base
- ➲ Busca [Periódico](#page-12-0)
- ➲ Meu [Espaço](#page-13-0) <sup>I</sup>
- ➲ Meu [Espaço](#page-14-0) II
- ➲ Meu [Espaço](#page-15-0) III
- ➲ Meu Espaço IV
- ISI Web of [Science](#page-17-0)
- [Science](#page-19-0) Direct
- [Referências](#page-21-0)
- [Agradecientos](#page-23-0) <sup>e</sup> Finalizações
- ▲ Configurando um Alerta;
	- Visualize Meu Epaço;
	- Minas Estratégias de **Busca**
	- Use o Link "Sino"(Ações);

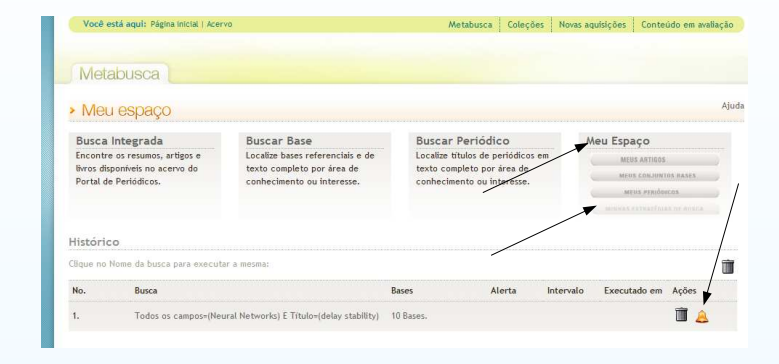

## Figura 11: Alarme

<span id="page-17-0"></span>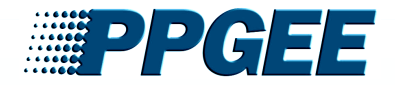

[Introdução](#page-2-0)

Portal de [Periódicos](#page-5-0) da Capes

ISI Web of Science

➲ ISI Web of [knolwledge](#page-18-0)

[Science](#page-19-0) Direct

[Referências](#page-21-0)

[Agradecientos](#page-23-0) <sup>e</sup> Finalizações

# **ISI Web of Science**

<span id="page-18-0"></span>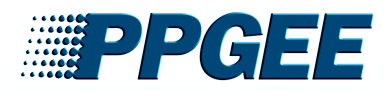

# **ISI Web of knolwledge**

➲ Estrutura da [Apresentação](#page-1-0)

[Introdução](#page-2-0)

Portal de [Periódicos](#page-5-0) da Capes

ISI Web of [Science](#page-17-0)

➲ ISI Web of knolwledge

[Science](#page-19-0) Direct

[Referências](#page-21-0)

[Agradecientos](#page-23-0) <sup>e</sup> Finalizações

- ▲ isiknowledge.com
- ▲ Possibilidades:
	- ● armazenar aspesquisas;
	- alertas de pesquisas;
	- alertas para quando um artigo armazenado écitado;
	- Citation Mapping;
	- EndNote Web (ferramenta), organiza suas referências paracitação em artigos.

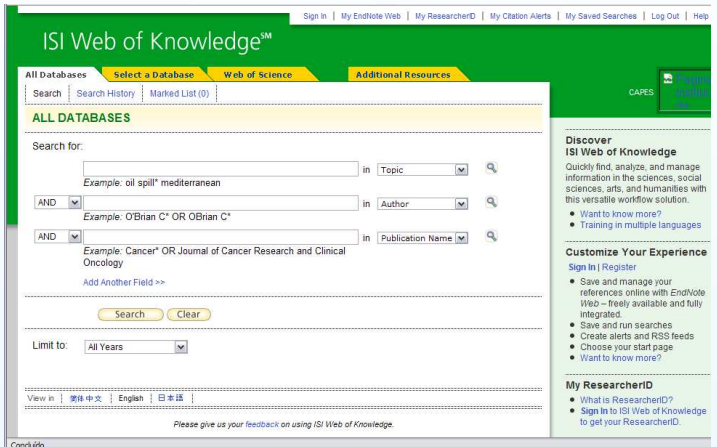

## Figura 12: ISI WEB OFKNOWLEDGE.

<span id="page-19-0"></span>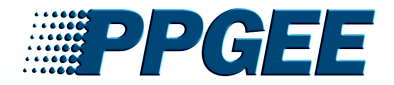

[Introdução](#page-2-0)

Portal de [Periódicos](#page-5-0) da Capes

ISI Web of [Science](#page-17-0)

Science Direct

➲ [Science](#page-20-0) Direct

[Referências](#page-21-0)

[Agradecientos](#page-23-0) <sup>e</sup> Finalizações

## **Science Direct**

<span id="page-20-0"></span>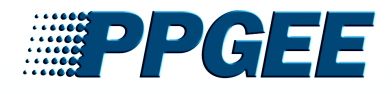

[Introdução](#page-2-0)

Portal de [Periódicos](#page-5-0) da Capes

ISI Web of [Science](#page-17-0)

[Science](#page-19-0) Direct

**O** Science Direct

**[Referências](#page-21-0)** 

[Agradecientos](#page-23-0) <sup>e</sup> Finalizações

# **Science Direct**

- ▲ www.sciencedirect.com
- ▲ possibilidades:
	- guardar pesquisas;
	- Alertas:
		- de pesquisas;
		- de tópicos;
		- de volume, quando um novo volume delivro ou uma nova edição de um jornal está disponível noDirectScience.

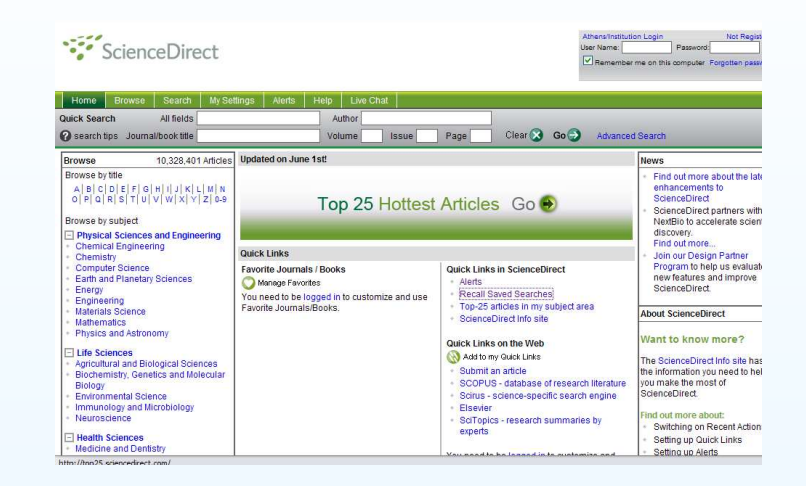

Figura 13: Science Direct.

<span id="page-21-0"></span>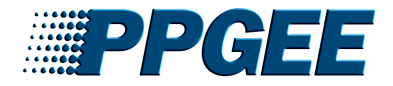

[Introdução](#page-2-0)

Portal de [Periódicos](#page-5-0) da Capes

ISI Web of [Science](#page-17-0)

[Science](#page-19-0) Direct

**Referências** 

➲ [Referências](#page-22-0)

[Agradecientos](#page-23-0) <sup>e</sup> Finalizações

## **Referências**

<span id="page-22-0"></span>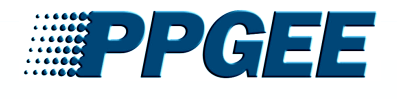

# **Referências**

➲ Estrutura da [Apresentação](#page-1-0)

[Introdução](#page-2-0)

Portal de [Periódicos](#page-5-0) da Capes

ISI Web of [Science](#page-17-0)

[Science](#page-19-0) Direct

[Referências](#page-21-0)

➲ Referências

[Agradecientos](#page-23-0) <sup>e</sup> Finalizações

▲ Documentos, Portal Capes

- Busca Integrada
- Busca Base
- ISI WEB OF KNOWLEDGE
- Science Direct

<span id="page-23-0"></span>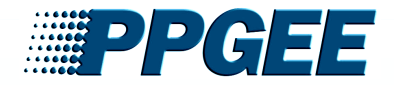

[Introdução](#page-2-0)

Portal de [Periódicos](#page-5-0) da Capes

ISI Web of [Science](#page-17-0)

[Science](#page-19-0) Direct

[Referências](#page-21-0)

Agradecientos <sup>e</sup> Finalizações

➲ [Agradecimentos](#page-24-0) ➲ [Finalizações](#page-25-0)

## **Agradecientos <sup>e</sup> Finalizações**

<span id="page-24-0"></span>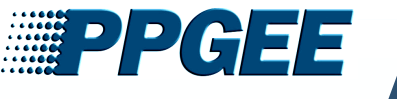

# **Agradecimentos**

➲ Estrutura da [Apresentação](#page-1-0)

[Introdução](#page-2-0)

Portal de [Periódicos](#page-5-0) da Capes

ISI Web of [Science](#page-17-0)

[Science](#page-19-0) Direct

[Referências](#page-21-0)

[Agradecientos](#page-23-0) <sup>e</sup> Finalizações

➲ Agradecimentos

➲ [Finalizações](#page-25-0)

- ▲ Ao Professor Reinaldo;
- ▲ Aos Bibliotecários da UFMG;
- ▲ <sup>A</sup> Capes.

<span id="page-25-0"></span>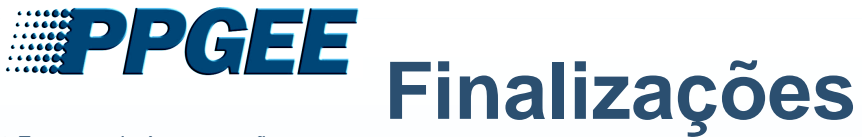

[Introdução](#page-2-0)

Portal de [Periódicos](#page-5-0) da Capes

ISI Web of [Science](#page-17-0)

[Science](#page-19-0) Direct

[Referências](#page-21-0)

[Agradecientos](#page-23-0) <sup>e</sup> Finalizações➲ [Agradecimentos](#page-24-0)

➲ Finalizações

▲ Mensagem; A corrida para <sup>a</sup> excelência não tem linha de chegada. David Rye